## **GIGABYTE**

Aivia

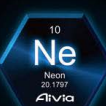

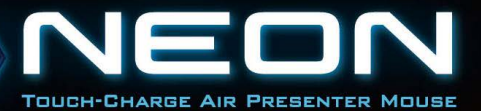

**CONTROL** 

### **Spis treści**

#### **POLSKI**

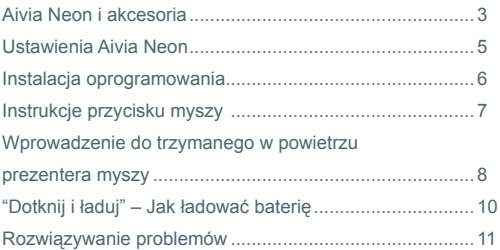

### **Aivia Neon i akcesoria**

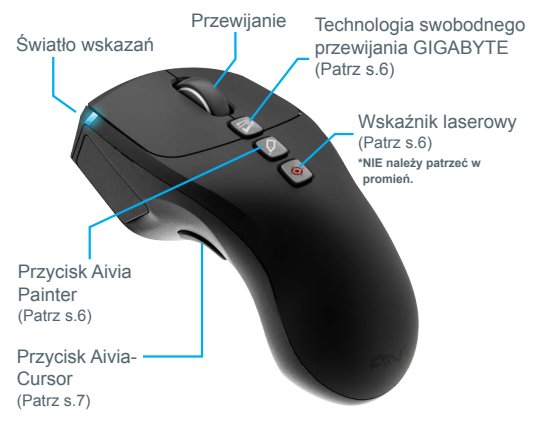

Bezprzewodowa mysz prezenter Aivia Neon

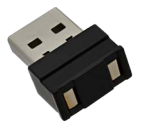

Przenośny odbiornik Nano i ładowarka (Patrz s.8)

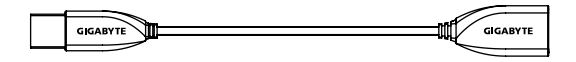

Torba

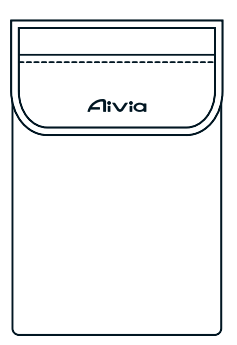

**Szmatka** 

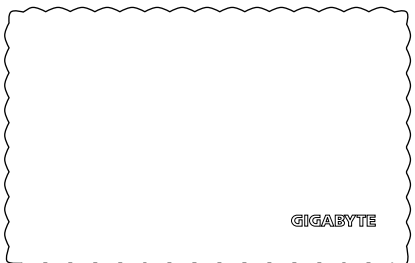

### **Ustawienia Aivia Neon**

#### **Podłącz odbiornik**

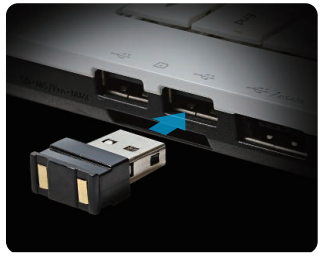

Podłącz odbiornik nano do portu USB.

#### **Włącz zasilanie Aivia Neon**

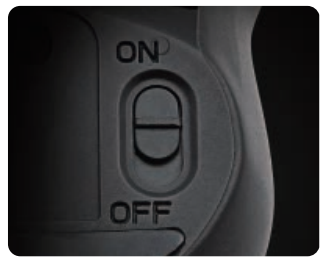

Przesuń przełącznik zasilania do pozycji On (Wł.). Sprawdź światło wskazań.

Niebieskie światło powinno świecić przez 5 sekund. Czerwone oznacza, czas ładowania baterii.

### **Instalacja oprogramowania**

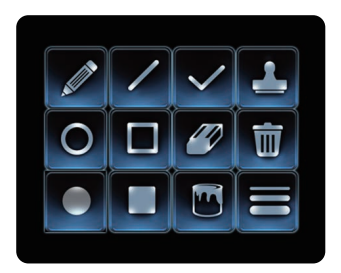

- Zainstaluj oprogramowanie Aivia Painter Software w celu poprawienia płynności działania i korzystaj z funkcji Aivia Painter.
- Wykonaj instrukcje ekranowe w celu dokończenia instalacji.

Naciśnięcie przycisku Aivia Painter w Microsoft PowerPoint bez instalacji oprogramowania, uaktywni funkcję Pióro kulkowe, ponowne naciśnięcie wyłączy tę funkcję.

\* Uwaga: Może to spowodować uaktywnienie różnego oprogramowania w różnych programach.

Pobierz oprogramowanie Aivia Painter z: http://www.gigabyte.com/products/product-page.aspx?pid=4423

Oprócz oprogramowania, można tam pobrać tutoriale, porady rozwiązywania problemów i instrukcje używania Aivia Neon. Można także odwiedzić Forum Aivia, gdzie dostępne są dyskusje:

http://www.aivia.gigabyte.com/pages/index.aspx

### **Instrukcje przycisku myszy**

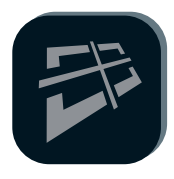

#### **Technologia swobodnego przewijania GIGABYTE**

Ta funkcja jest podobna do nachylanego pokrętła, które usprawnia przeglądanie stron sieci web i zwiększa efektywność. Naciśniecie tego przycisku powoduje przesunięcie strony sieci web lub pliku w lewo i w prawo albo w górę i w dół.

\*Wymaga instalacji oprogramowania Aivia Painter do uaktywnienia określonych programów.

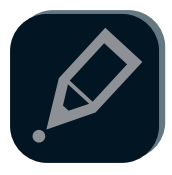

#### **Aivia Painter**

Kliknięcie przycisku Aivia Painter, uaktywni Aivia Painter, przytrzymanie przycisku w lewo umożliwi wykonanie notatki na dowolnym dokumencie lub stronie sieci web. Kliknij ponownie ten przycisk w celu wyłączenia.

- \* Wymagana instalacja oprogramowania Aivia Painter.
- \* Podczas używania zaleca się pełno-czasowy tryb kursora powietrznego.
- (Patrz s.7)
- \* Naciśnięcie przycisku Aivia Painter bez instalacji oprogramowania Aivia Painter uaktywni kolejno funkcję Ctrl+P i Ctrl+A. Umożliwi to użycie funkcji Pióro kulkowe w Microsoft PowerPoint (tryb pełnoekranowy), ale w innych sytuacjach może uaktywnić inne funkcje.

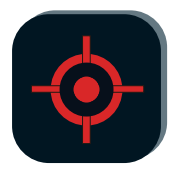

#### **Wskaźnik laserowy**

Funkcję tą można używać nawet po włączeniu myszy. Nie jest wymagane podłączanie klucza!

\* Nigdy nie należy celowo kierować wiązki laserowej w kierunku oczu swoich lub innych osób.

### **Wprowadzenie do trzymanego w powietrzu prezentera myszy**

Uniesienie Aivia Neon z jakiejkolwiek powierzchni automatycznie uaktywnia tryb myszy powietrznej. Umieszczenie myszy z powrotem na powierzchni powoduje wyłączenie trybu myszy powietrznej.

#### **Przycisk Aivia-Cursor**

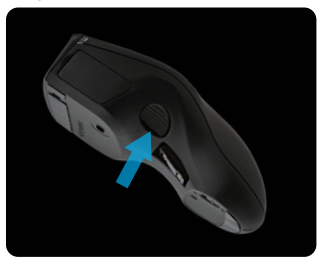

Przesuwanie kursora: Naciśnięcie przycisku kursora powietrznego, umożliwi intuicyjne przesunięcie kursora, poprzez ruch nadgarstkiem.

Pełno-czasowy tryb kursora powietrznego: Kliknij dwukrotnie przycisk kursora powietrznego, aby utrzymać aktywność kursora.

#### **Korzystanie ze wskazówek**

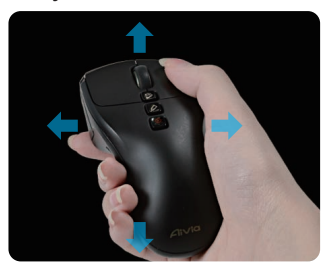

Aiva Neon wykrywa ruchy w powietrzu i odpowiednio steruje kursorem.

- Obroć nadgarstek, zamiast ręki, aby przesunąć kursor.
- Przyciski lewy i prawy działają w taki sam sposób jak standardowej myszy.
- Użyj pokrętła do przechodzenia do poprzedniej/następnej strony podczas prezentacji.

### **"Dotknij i ładuj" – Jak ładować baterię**

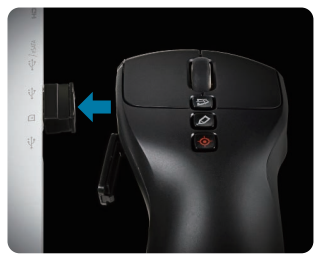

Czynność 1:

Otwórz pokrywę baterii i podłącz odbiornik USB nano. Zacznie migać wskaźnik baterii, pokazując ładowanie baterii.

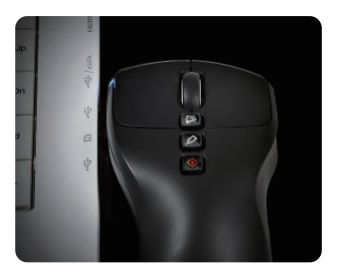

Czynność 2:

Ładuj mysz, aż do zaprzestania migania światła wskaźnika. Pełne naładowanie wystarcza na pracę myszy przez ponad 1 miesiąc!

### **Rozwiązywanie problemów**

- Jeśli mysz nie działa, uruchom ponownie mysz wyłączając ją i ponownie włączając oraz sprawdź połączenie odbiornika nano.
- Zakłócenia łączności radiowej mogą spowodować nierówne działanie Aivia Neon. Należy sprawdzić inne urządzenia bezprzewodowe, takie jak telefony bezprzewodowe. bezprzewodowe klawiatury lub mysze komputerowe i inne podobne urządzenia i przenieść je lub wyłączyć.
- Nagła zmiana temperatury może spowodować nierówne działanie kursora. Umieść mysz na stole na 5 sekund w celu optymalizacji pozycjonowania myszy.
- Naciśnięcie przycisku Aivia Painter bez instalacji oprogramowania Aivia Painter uaktywni kolejno funkcję Ctrl+P i Ctrl+A. Umożliwi to użycie funkcji Pióro kulkowe w Microsoft PowerPoint (tryb pełnoekranowy), ale w innych sytuacjach może uaktywnić drukarkę albo inne funkcje.

# **GIGABYTE**

@ 2012 GIGAYBTE, All rights reserved, GIGABYTE, the GIGABYTE logo, and other GIGABYTE marks are owned by GIGABYTE and may be registered. All other trademarks are property of their respective owners. GIGABYTE assumes no responsibility for any errors that may appear in this manual. Information contained herein is subject to change without notice.